## Федеральное государственное бюджетное учреждение «ВСЕРОССИЙСКИЙ НАУЧНО-ИССЛЕДОВАТЕЛЬСКИЙ ИНСТИТУТ МЕТРОЛОГИЧЕСКОЙ СЛУЖБЫ» (ФГБУ «ВНИИМС»)

### СОГЛАСОВАНО

Заместитель директора по производственной метрологии

А.Е. Коломин  $" 20"$  $40$ 2023 г. M.II.

Государственная система обеспечения единства измерений

«ГСИ. Установка для поверки киловольтметров УПК-140ПТ. Методика поверки»

MIT 206.1-062-2023

г. Москва 2023 г.

### 1 Общие положения

Настоящая методика поверки применяется для проведения поверки установки для поверки киловольтметров УПК-140ПТ, заводской № 001, (далее по тексту - установка), изготовленной АО «НИИЭМП», г. Пенза, и используемой в качестве рабочего эталона 1 разряда в соответствии с государственной поверочной схемой для средств измерений электрического напряжения постоянного тока в диапазоне от 1 до 500 кВ, утвержденной приказом Росстандарта от 30.12.2022 г. № 3344.

На поверку представляется установка, укомплектованная в соответствии с руководством по эксплуатации, и комплект следующей технической и нормативной документации:

- руководство по эксплуатации;

- методика поверки.

При проведении поверки следует руководствоваться указаниями, приведенными в п.п. 2 - 6 настоящей методике поверки и руководстве по эксплуатации.

При определении метрологических характеристик установки должна быть обеспечена прослеживаемость в соответствии с государственной поверочной схемой для средств измерений электрического напряжения постоянного тока в диапазоне от 1 до 500 кВ, утвержденной приказом Росстандарта от 30.12.2022 г. № 3344, к ГЭТ 181-2022.

Методом, обеспечивающим реализацию методики поверки, является метод сличения значений определяемых поверяемым СИ величин со значениями определяемых эталоном величин.

#### 2 Перечень операций поверки

2.1 Поверка проводится в объеме и в последовательности, указанной в таблице 1.

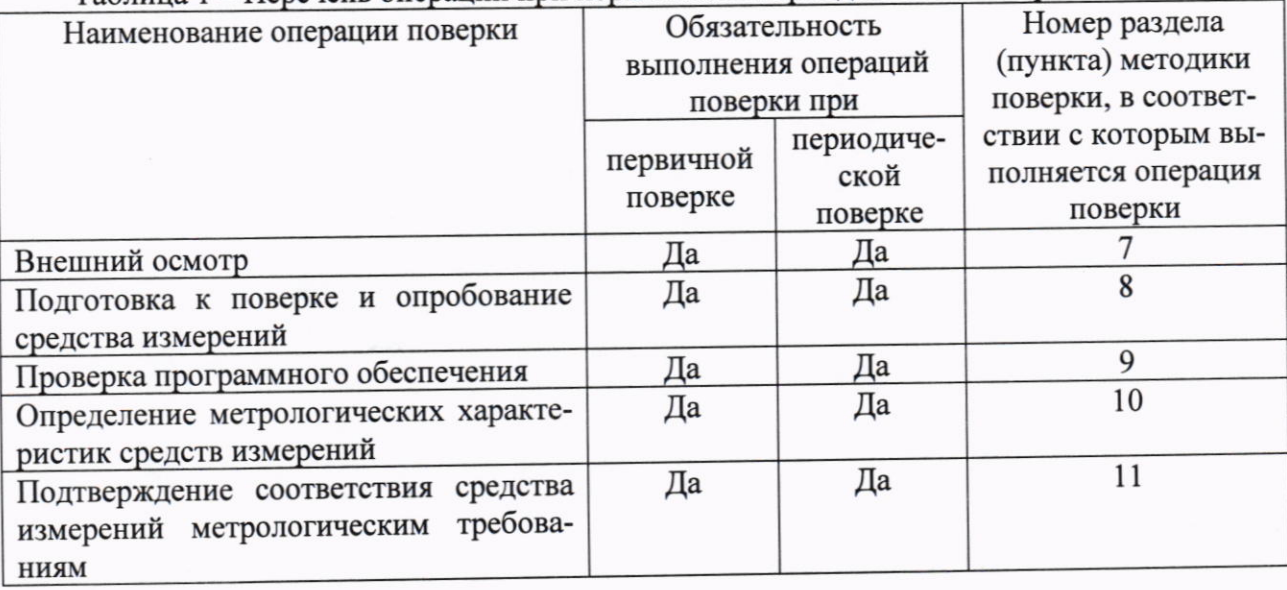

Таблица 1 - Перечень операций при первичной и периодических поверках

### 3 Требования к условиям проведения поверки

3.1 Поверка должна проводиться при следующих условиях окружающей среды: от +15 до +25;

- температура окружающей среды, °С
- атмосферное давление, кПа
- относительная влажность воздуха, %

3.2 Напряжение питающей сети переменного тока частотой от 49,5 до 50,5 Гц, действующее значение напряжения от 198 до 242 В и от 342 до 418 В. Коэффициент искажения синусоидальности кривой напряжения не более 5 %. Остальные характеристики сети переменного тока должны соответствовать ГОСТ 32144-2013.

# 4 Требования к специалистам, осуществляющим поверку

4.1 К проведению поверки допускают специалистов из числа сотрудников организаций, аккредитованных на право проведения поверки в соответствии с действующим законодательством РФ, изучивших настоящую методику поверки и руководство пользователя/руководство по эксплуатации на поверяемое СИ и имеющих стаж работы по данному виду измерений не менее 1 года.

4.2 Специалист должен пройти инструктаж по технике безопасности и иметь действующее удостоверение на право проведения работ в электроустановках с квалификационной группой по электробезопасности не ниже III до и выше 1000 В.

# 5 Метрологические и технические требования к средствам поверки

5.1 При проведении поверки должны применяться средства поверки с характеристиками, указанными в таблице 2.

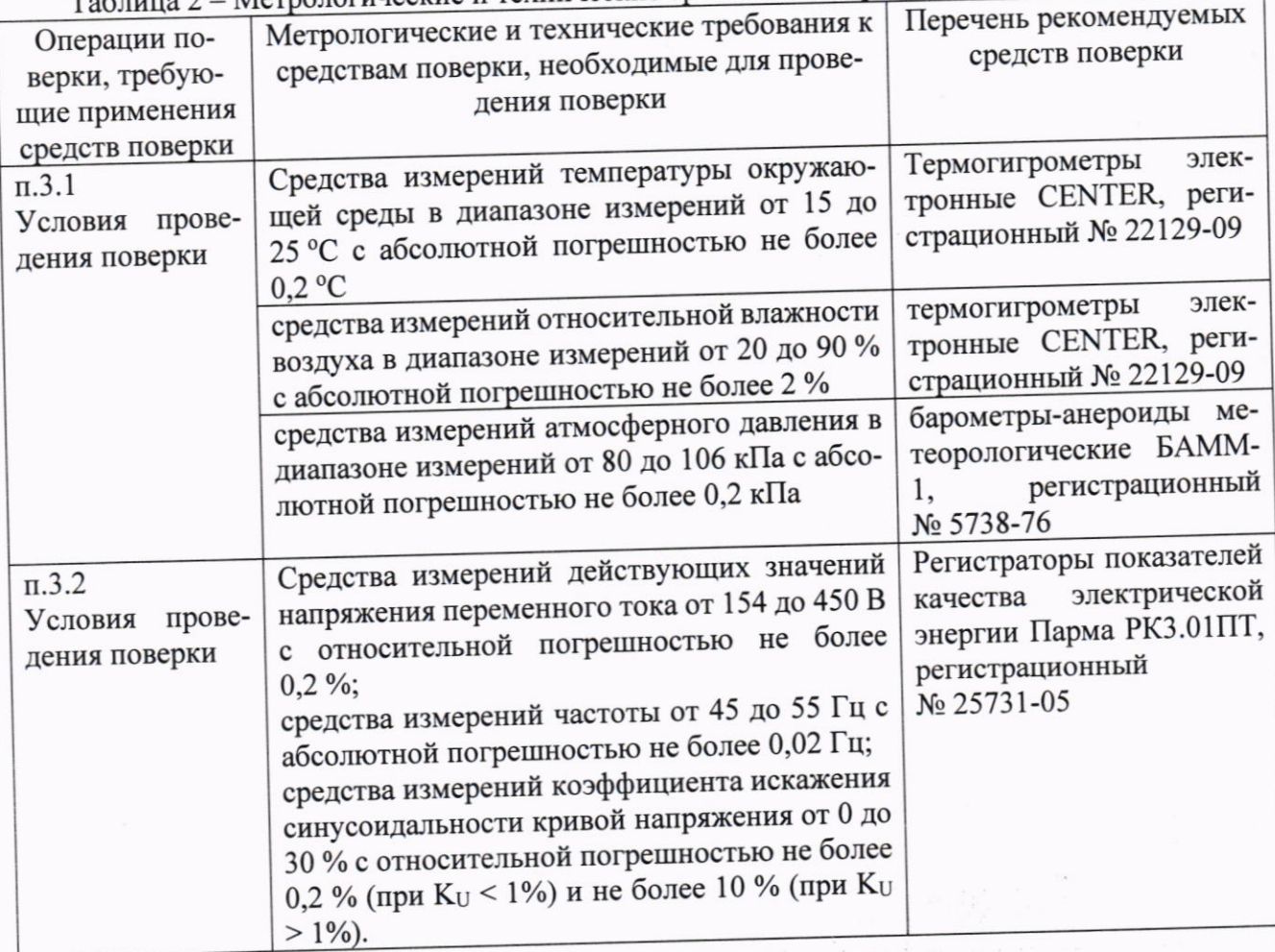

Таблица 2 - Метрологические и технические требования к средствам поверки

от 84 до 106:

ло 80.

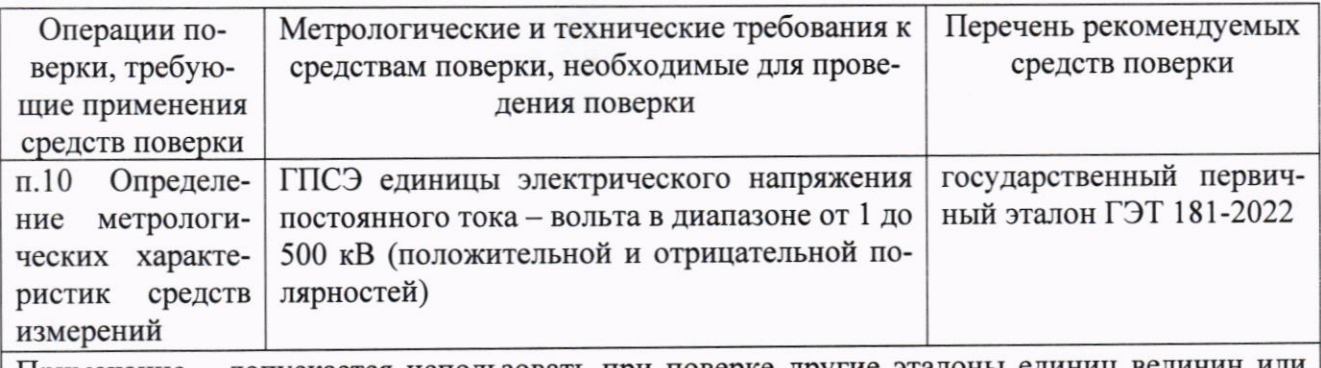

Примечание - допускается использовать при поверке другие эталоны единиц величин или средства измерений, обеспечивающие необходимую точность измерений.

5.2. Средства измерений, применяемые при поверке, должны обеспечивать требуемую точность, быть поверены и иметь действующие записи о поверке во ФГИС «Аршин». Эталоны единиц величин должны быть аттестованы и иметь свидетельства об аттестации.

## 6 Требования (условия) по обеспечению безопасности проведения поверки

При проведении поверки должны соблюдаться требования ГОСТ 12.1.019, ГОСТ 12.3.019, а также выполнен комплекс мероприятий по обеспечению безопасности, установленных приказом Министерства труда и социальной защиты РФ от 15.12.2020 г. № 903н «Об утверждении правил по охране труда при эксплуатации электроустановок».

Перед проведением поверки необходимо ознакомиться с настоящей методикой, эксплуатационной документацией на поверяемые СИ и средства поверки.

Должны быть также обеспечены требования безопасности, указанные в эксплуатационных документах на средства поверки.

#### 7 Внешний осмотр средства измерений

7.1 При проведении внешнего осмотра должно быть установлено соответствие поверяемого СИ следующим требованиям:

- комплектность должна соответствовать приведенной в руководстве по эксплуатации;

- все органы управления и коммутации должны действовать плавно и обеспечивать надежность фиксации во всех позициях;

- не должно быть механических повреждений корпуса, органов управления и индикации. Незакрепленные или отсоединенные части должны отсутствовать. Внутри корпусов не должно быть посторонних предметов. Все надписи на панелях должны быть четкими и ясными;

- все разъемы, клеммы не должны иметь повреждений и должны быть чистыми.

7.2 Соответствие требованиям комплектности и маркировки, а также отсутствие внешних механических повреждений проверяются визуально.

7.3 Результат операции поверки по 7.1 считается положительным, если отсутствуют внешние механические повреждения, а комплектность и маркировка соответствуют требованиям, приведенным в руководстве по эксплуатации.

# 8 Подготовка к поверке и опробование средства измерений

### 8.1 Подготовка к поверке

8.1.1 Средства поверки должны быть подготовлены к работе согласно указаниям, приведенным в соответствующих эксплуатационных документах.

8.1.2 До проведения поверки поверителю надлежит ознакомиться с эксплуатационной документацией на поверяемое СИ и используемые средства поверки.

 $\Delta$ 

### 8.2 Опробование

8.2.1 Для проведения опробования установки соберите схему, приведенную на рисунке 1.

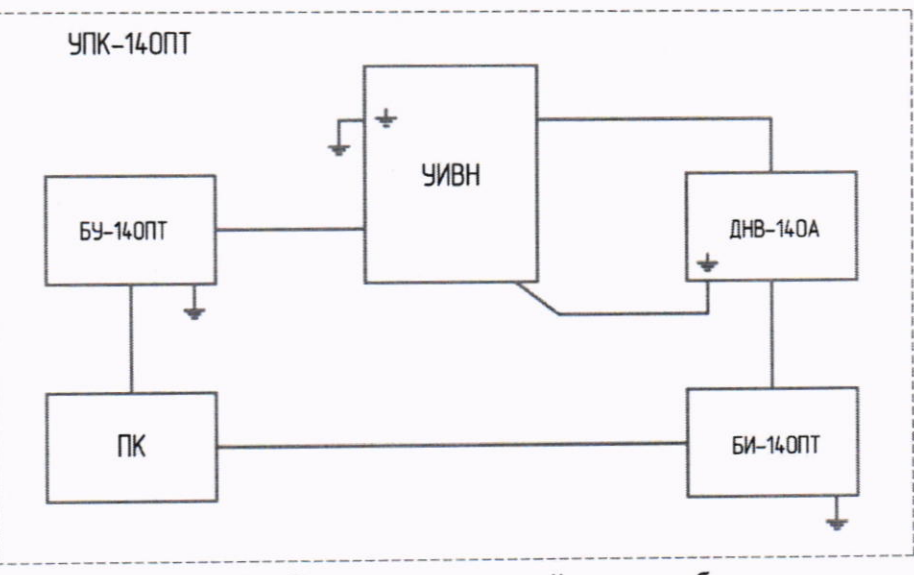

Рисунок 1 - Схема подключений для опробования

8.2.2 Включите питание приборов и дайте им прогреться. Запустите на ПК программу управления установкой «Управление УПК-140ПТ» и подключите в ней блок управления БУ-140ПТ (далее - БУ-140ПТ) и блок измерительный БИ-140ПТ (далее - БИ-140ПТ).

8.2.3 Установите в программе управления испытательное напряжение U<sub>ИСП</sub> = 1 кВ.

8.2.4 Включите подачу выходного напряжения с управляемого источника высокого напряжения Spellman SLS160P2000/NSS/DPM4 (далее - УИВН) нажатием кнопки «ВКЛ.» программы управления.

8.2.5 Запустите измерения нажатием кнопки «ПУСК» в рабочем окне программы управления. Измеренное напряжение U<sub>БИ</sub> отображается в рабочем окне программы управления.

8.2.6 Дождитесь стабилизации выходного напряжения УИВН и произведите отсчет показаний U<sub>БИ</sub>. Остановите измерения нажатием кнопки «СТОП» и отключите подачу выходного напряжения с УИВН нажатием кнопки «ВЫКЛ.».

8.2.7 Результаты опробования считаются положительными, если измеренное напряжение U<sub>БИ</sub> отличается от U<sub>ИСП</sub> не более, чем на 0,5 %.

### 9 Проверка программного обеспечения

Для проверки версии программного обеспечения необходимо включить питание персонального компьютера, БИ-140ПТ и БУ-140ПТ. Запустить программу управления УПК-140ПТ и в пункте «О программе» меню «Справка» зафиксировать версию программы управления УПК-140ПТ. Окно с версией программного обеспечения БИ-140ПТ отображается при наведении указателя мыши на название подключенного блока БИ-140ПТ. Окно с версией программного обеспечения БУ-140ПТ отображается при наведении указателя мыши на название подключенного блока БУ-140ПТ.

Результат операции считается положительным, если номер версии программного обеспечения каждого из компонентов не ниже, чем 1.0.0.0.

### 10 Определение метрологических характеристик средств измерений

### 10.1 Определение погрешности измерений напряжения постоянного тока

10.1.1 Соберите схему, приведенную на рисунке 2. Определение погрешностей проводится с помощью ГПСЭ единицы электрического напряжения постоянного тока - вольта в диапазоне от 1 до 500 кВ (положительной и отрицательной полярностей) - ГЭТ 181-2022 (далее – ГЭТ 181).

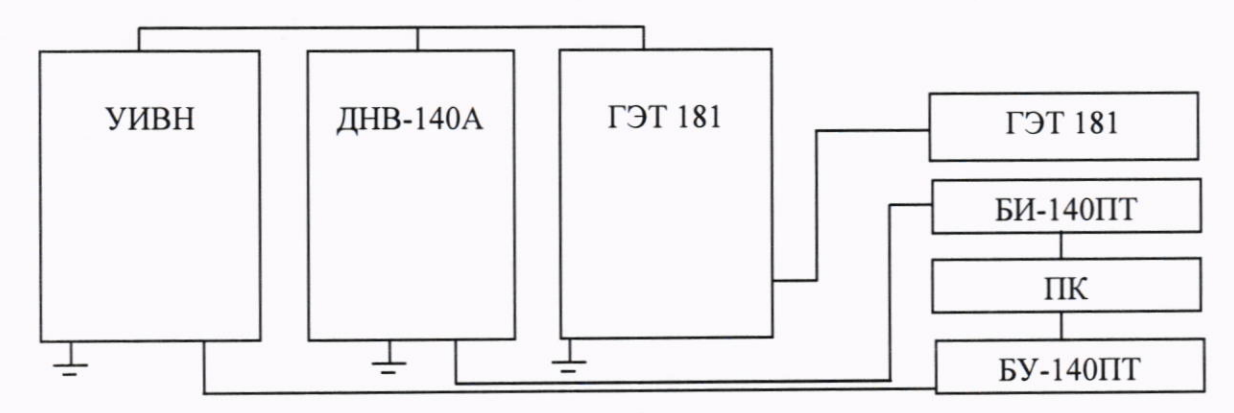

Рисунок 2 - Схема измерений напряжения постоянного тока

10.1.2 Включите питание приборов и дайте им прогреться.

10.1.3 Запустите на ПК программу управления установкой «Управление УПК-140ПТ» (далее - программа).

10.1.4 В меню «Настройки» программы настройте номера портов БУ-140ПТ и БИ-140ПТ и нажмите кнопку «Применить».

10.1.5 На панели программы нажмите кнопку «Подключить» и дождитесь появления индикации состояния блоков БУ-140ПТ и БИ-140ПТ.

10.1.6 Введите в таблицу программы управления значения испытательных напряжений Uисп из таблицы 3 и значение K=1.

10.1.7 Выделите ячейку таблицы с U<sub>ИСП</sub> = 1 кВ.

10.1.8 Включите подачу выходного напряжения с УИВН нажатием кнопки «ВКЛ.» программы.

10.1.9 Включите процесс измерения напряжения нажатием кнопки «ПУСК» в рабочем окне программы. Измеренное напряжение U<sub>БИ</sub> отображается в рабочем окне программы.

10.1.10 Дождитесь стабилизации выходного напряжения УИВН. Остановите измерение нажатием кнопки «СТОП» программы и произведите одновременный отсчет показаний U<sub>БИ</sub> поверяемой установкой и Uгэт 181 на ГЭТ 181.

10.1.11 Результаты измерений занесите в таблицу 3.

10.1.12 Повторите операции по п.п. 10.1.8 - 10.1.10 для остальных значений Uисп из таблицы 3, предварительно выделяя соответствующую ячейку Uисп таблицы для изменения выходного напряжения УИВН.

10.1.13 По окончании измерений снимите высокое напряжение и отключите его подачу с УИВН нажатием кнопки «ВЫКЛ.» программы управления установкой и заземлите установку.

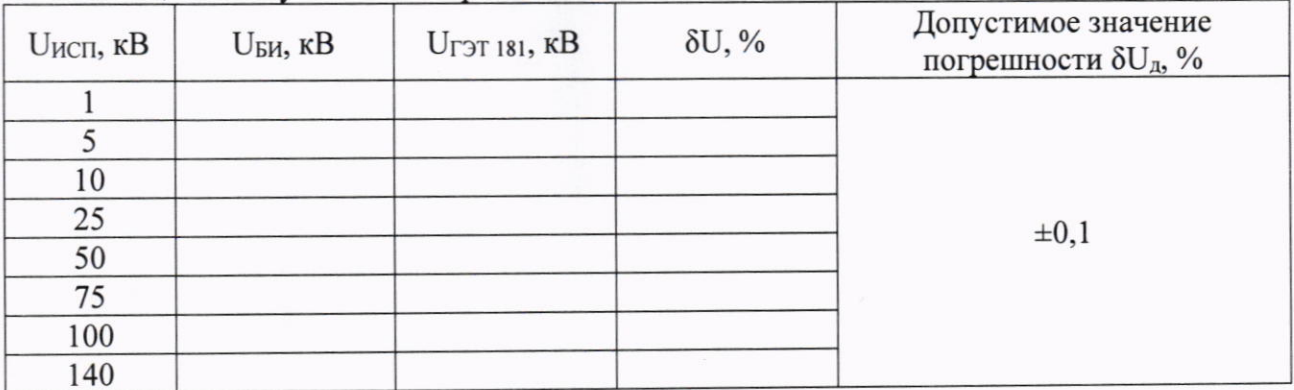

#### Таблица 3 - Результаты измерений

### 11 Подтверждение соответствия средства измерений метрологическим требованиям

11.1 Для каждого измеренного значения U<sub>БИ</sub> из таблицы 3 рассчитайте полученные значения погрешности измерений напряжения поверяемой установкой  $\delta U$  по формуле:

$$
\delta U = 100 \cdot (U_{\text{BM}} - U_{\text{T3T 181}}) / U_{\text{T3T 181}} \tag{1}
$$

Результаты вычислений занесите в таблицу 3.

Результаты операции поверки по п. 10.1 считаются удовлетворительными, если полученные значения  $\delta U$  из таблицы 3 не превышают допустимых пределов  $\pm 0.1$  %.

11.2 Критериями принятия специалистом, проводившим поверку, решения по средства измерений метрологическим требованиям, подтверждению соответствия установленным при утверждении типа, являются:

- обязательное выполнение всех процедур, перечисленных в пунктах 8.2, 9, 10 и соответствие действительных значений метрологических характеристик установки для поверки киловольтметров УПК-140ПТ требованиям, указанным в пунктах 11.1 и 11.2 настоящей методики поверки;

- обеспечение прослеживаемости поверяемой установки к государственному первичному эталону единиц величин ГЭТ 181-2022 в соответствии с государственной поверочной схемой для средств измерений электрического напряжения постоянного тока в диапазоне от 1 до 500 кВ, утвержденной приказом Федерального агентства по техническому регулированию и метрологии от «30» декабря 2022 г. № 3344.

11.3 Критериями принятия специалистом, проводившим поверку, решения по подтверждению соответствия установки для поверки киловольтметров УПК-140ПТ требованиям к рабочим эталонам и указания такого решения в протоколе и свидетельстве о поверке, являются:

- соответствие действительных значений метрологических характеристик установки требованиям, указанным в пунктах 11.1 и 11.2 настоящей методики поверки;

- применение при поверке эталонов соответствующего разряда по требованию государственной поверочной схемы;

- соответствие метрологических характеристик установки требованиям, предъявляемым к рабочим эталонам 1 разряда по государственной поверочной схеме для средств измерений электрического напряжения постоянного тока в диапазоне от 1 до 500 кВ, утвержденной приказом Федерального агентства по техническому регулированию и метрологии от «30» декабря 2022 г. No 3344.

### 12 Оформление результатов поверки

12.1 В соответствии с действующим законодательством в области обеспечения единства измерений сведения о положительных и отрицательных результатах поверки передаются в Федеральный информационный фонд по обеспечению единства измерений.

12.2 Установка, прошедшая поверку с положительным результатом, признаётся годной и допускается к применению. На основании письменного заявления владельца средства измерений или лица, представившего его на поверку, выдается свидетельство о поверке, оформленное на бумажном носителе.

12.3 При отрицательных результатах поверки установка признаётся не годной и не допускается к применению. На основании письменного заявления владельца средства измерений или лица, представившего его на поверку, выдается извещение о непригодности, оформленное на бумажном носителе.

Начальник отдела 206.1 ФГБУ «ВНИИМС»

А.В. Леонов

С.Ю. Рогожин

Начальник сектора 206.1/2 ФГБУ «ВНИИМС»

Muuf